# *Xylon Linux Framebuffer Driver*

*For Use with Xylon's Display Controller IP Core – logiCVC-ML Compact Multilayer Video Controller*

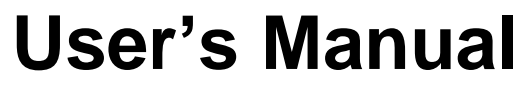

*Version: 3.00.a*

Xylon-Linux-FrameBuffer\_v3\_00\_a.doc

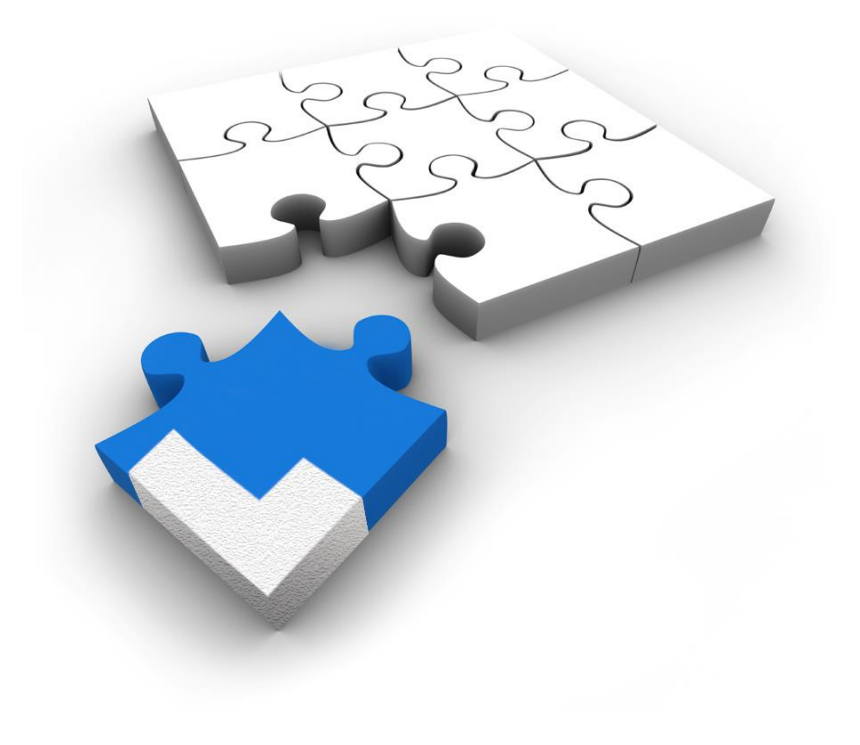

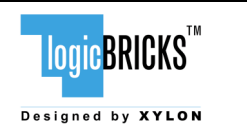

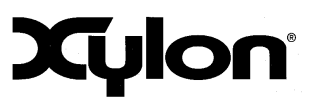

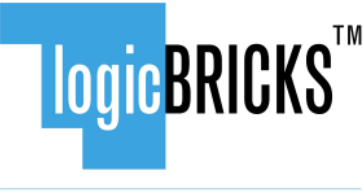

Designed by XYLON

All rights reserved. This manual may not be reproduced or utilized without the prior written permission issued by Xylon.

Copyright © Xylon d.o.o. logicBRICKS<sup>™</sup> is a registered Xylon trademark.

All other trademarks and registered trademarks are the property of their respective owners.

This publication has been carefully checked for accuracy. However, Xylon does not assume any responsibility for the contents or use of any product described herein. Xylon reserves the right to make any changes to product without further notice. Our customers should ensure to take appropriate action so that their use of our products does not infringe upon any patents.

**Xylon** 

**LogicBRICKS™** 

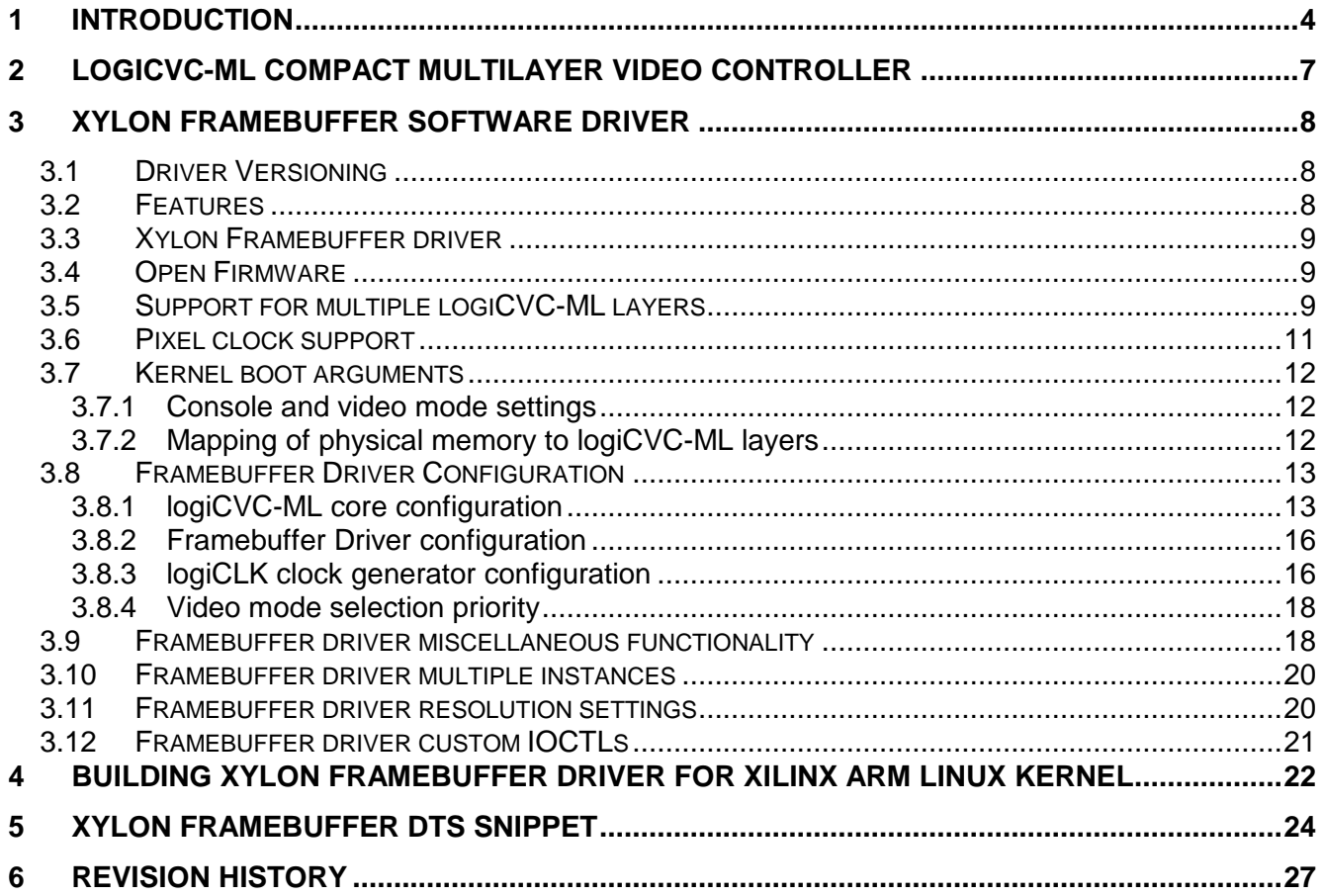

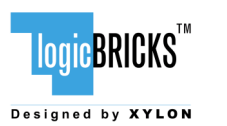

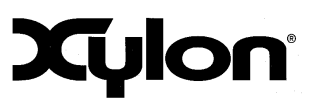

# <span id="page-3-0"></span>**1 INTRODUCTION**

Xylon's logicBRICKS library of IP cores optimized for Xilinx® programmable devices includes graphics logicBRICKS IP cores for full range implementation of 2D and 3D Graphics Processing Units (GPU) on Xilinx Zynq®-7000 All Programmable SoC and FPGAs.

Depending on graphics requirements, designers can use one or more logicBRICKS IP cores to build the graphics engine through easy plug-and-play Xilinx Vivado® and ISE® Design Suite design flows. The minimum GPU configuration requires the logiCVC-ML display controller IP core to interface the system processor with the LCD or other types of graphics displays.

The logiCVC-ML Compact Multilayer Video Controller supports many advanced graphic features and enables easy interfacing with different display types. Xylon provides extensive logicBRICKS software support to enable software developers to work efficiently with popular graphic libraries, widget toolkits and familiar development tools.

This User's Manual briefly describes Xylon's Framebuffer software driver optimized for the logiCVC-ML display controller IP core and Linux® operating system. The same software driver can be used with the Android™ operating system.

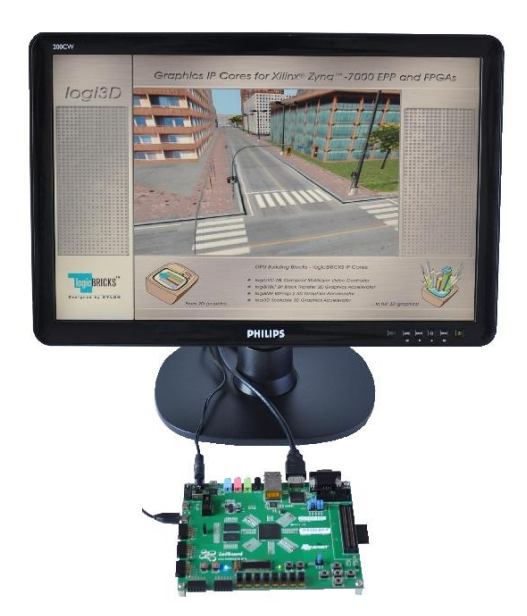

#### **Figure 1: The ZedBoard™ Development Board from Avnet Electronics Marketing Running Xylon's 3D Graphics Demo on Linux OS**

Linux Framebuffer is a standard Linux driver that abstracts the graphic hardware and allows application software to access the hardware through a well-defined interface. Software designers can use it with no need to know anything about the underlying hardware (Xylon logicBRICKS IP cores) in Xilinx Zynq-7000 All Programmable SoC and FPGA devices.

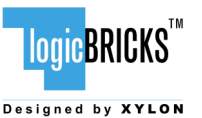

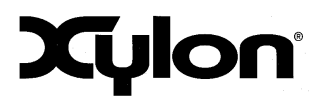

#### **Where to Get the Xylon Framebuffer Driver?**

To get the latest Xylon's Linux software drivers, please visit [https://github.com/logicbricks.](https://github.com/logicbricks)

#### **How to Try It?**

Xylon Framebuffer driver can be used with any Xilinx FPGA or Zynq-7000 SoC based system running Linux or Android operating systems. Xylon offers pre-verified reference designs for popular evaluation kits. Designs include evaluation logicBRICKS IP cores, hardware design files, complete Linux OS image, software drivers, demo applications (Figure 2) and documentation. Please check Xylon's Video Gallery web pages [\(http://www.logicbricks.com/logicBRICKS-IP-Library/Video-](http://www.logicbricks.com/logicBRICKS-IP-Library/Video-Galleries.aspx)[Galleries.aspx\)](http://www.logicbricks.com/logicBRICKS-IP-Library/Video-Galleries.aspx) to see the demonstrated graphics demo applications.

Available Xylon reference designs:

1) Graphics Engine for the Xilinx ZC702 Evaluation Kit

#### [http://www.logicbricks.com/logicBRICKS/Reference-logicBRICKS-Design/Graphics-for-Xilinx-Zynq-](http://www.logicbricks.com/logicBRICKS/Reference-logicBRICKS-Design/Graphics-for-Xilinx-Zynq-7000.aspx)[7000.aspx](http://www.logicbricks.com/logicBRICKS/Reference-logicBRICKS-Design/Graphics-for-Xilinx-Zynq-7000.aspx)

2) Graphics Engine for the Xilinx ZC706 Evaluation Kit

[http://www.logicbricks.com/logicBRICKS/Reference-logicBRICKS-Design/Graphics-for-Xilinx-Zynq-](http://www.logicbricks.com/logicBRICKS/Reference-logicBRICKS-Design/Graphics-for-Xilinx-Zynq-7000-ZC706.aspx)[7000-ZC706.aspx](http://www.logicbricks.com/logicBRICKS/Reference-logicBRICKS-Design/Graphics-for-Xilinx-Zynq-7000-ZC706.aspx)

3) Graphics Engine for the ZedBoard Development Kit from Avnet Electronics Marketing

[http://www.logicbricks.com/logicBRICKS/Reference-logicBRICKS-Design/Graphics-for-Zynq-AP-](http://www.logicbricks.com/logicBRICKS/Reference-logicBRICKS-Design/Graphics-for-Zynq-AP-SoC-ZedBoard.aspx)[SoC-ZedBoard.aspx](http://www.logicbricks.com/logicBRICKS/Reference-logicBRICKS-Design/Graphics-for-Zynq-AP-SoC-ZedBoard.aspx)

4) Graphics Engine for the MicroZed Development Kit from Avnet Electronics Marketing

[http://www.logicbricks.com/logicBRICKS/Reference-logicBRICKS-Design/Xylon-Advanced-Display-](http://www.logicbricks.com/logicBRICKS/Reference-logicBRICKS-Design/Xylon-Advanced-Display-Controller-MicroZed.aspx)[Controller-MicroZed.aspx](http://www.logicbricks.com/logicBRICKS/Reference-logicBRICKS-Design/Xylon-Advanced-Display-Controller-MicroZed.aspx)

5) Human Machine Interface (HMI) for the Xilinx ZC702 Evaluation Kit

#### [http://www.logicbricks.com/logicBRICKS/Reference-logicBRICKS-Design/HMI-for-Xilinx-Zynq-](http://www.logicbricks.com/logicBRICKS/Reference-logicBRICKS-Design/HMI-for-Xilinx-Zynq-7000.aspx)[7000.aspx](http://www.logicbricks.com/logicBRICKS/Reference-logicBRICKS-Design/HMI-for-Xilinx-Zynq-7000.aspx)

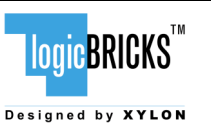

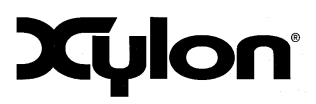

#### **Additional Xylon logicBRICKS GPU Software Support**

logicBRICKS IP cores can be delivered with software drivers for the most popular operating systems: Linux, Microsoft® Windows® Embedded Compact, Android and QNX®.

For use with the Linux operating system Xylon also offers:

- Direct Frame Buffer (DirectFB) a thin library that provides hardware graphics acceleration, input device handling and abstraction, integrated windowing system with support for translucent windows and multiple display layers
- OpenGL® ES 1.1 a royalty-free, cross-platform API for full-function 2D and 3D graphics on embedded systems - including consoles, phones, appliances and vehicles.

For more information about Xylon software support for graphics logicBRICKS IP cores, please visit:

<http://www.logicbricks.com/logicBRICKS/Reference-logicBRICKS-Design/OS-IP-Core-Support.aspx>

#### **What logicBRICKS IP cores version are supported by this Framebuffer SW driver?**

Please check Table 1 in paragraph 3.1 Driver Versioning.

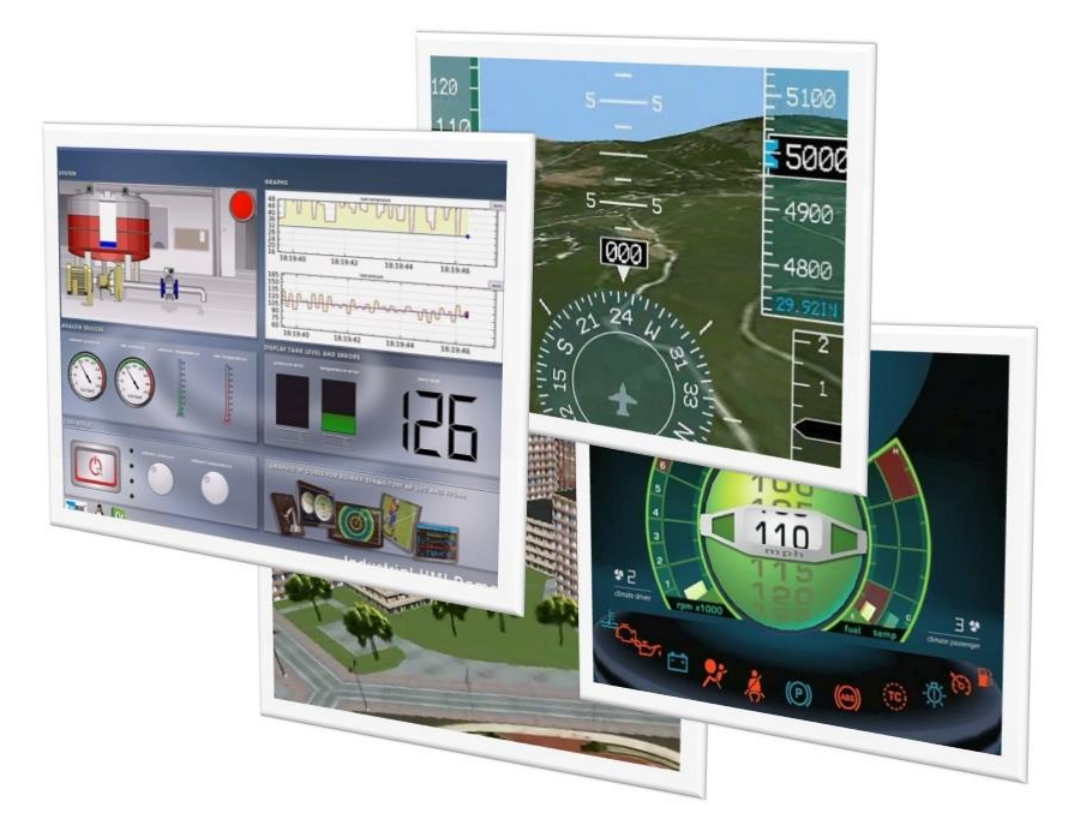

**Figure 2: Screenshots from Graphics Demos Provided with Xylon logicBRICKS Reference Designs**

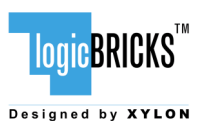

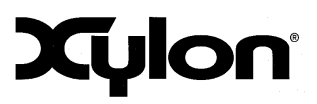

# <span id="page-6-0"></span>**2 LOGICVC-ML COMPACT MULTILAYER VIDEO CONTROLLER**

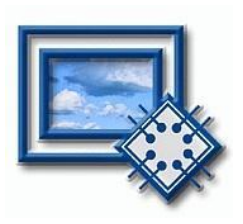

The logiCVC-ML IP core is an advanced display graphics controller for LCD and CRT displays, which enables an easy video and graphics integration into embedded systems with Xilinx Zynq-7000 All Programmable SoC and FPGAs.

This IP core is the cornerstone of all 2D and 3D GPUs. Though its main function is to provide flexible display control, it also includes some hardware accelerated display functions: alpha blendings, panning, buffering of multiple frames, etc.

- Supports all Xilinx FPGA families
- Supports LCD and CRT displays (easily tailored for special display types)
- 64x1 to 2048x2048 display resolutions
- **Support for higher display resolutions available on request**
- Supports up to 5 layers; the last one configurable as a background layer
- **Configurable layers' size, position and offset**
- Alpha blending and Color keyed transparency
- Pixel, layer, or color lookup table (CLUT) alpha blending mode can be independently set for each layer
- **Packed pixel layer memory organization** 
	- RGB 8-bpp, 8-bpp using CLUT, 16bpp Hi-color RGB565 and True-Color 24bpp
	- YCbCr 16 bpp (4:2:2) and 24bpp (4:4:4)
- Configurable CoreConnect<sup>TM</sup> PLBv4.6, Xylon XMB or ARM® AMBA® AXI4 memory interface data width (32, 64 or 128)
- Statically and dynamically programmable layer memory base address
- Programmable stride
- Simple programming due to small number of control registers
- Support for multiple output formats:
- Parallel display data bus: 12x2-bit, 15-bit, 16-bit, 18-bit or 24-bit
- Digital Video ITU-656: PAL and NTSC
- **LVDS output format: 3 or 4 data pairs plus clock**
- Camera link output format: 4 data pairs plus clock
- DVI output format
- YCbCr 4:4:4 or 4:2:2 output format
- **Supports synchronization to external parallel input**
- **Versatile and programmable sync signals timing**
- Double/triple buffering enables flicker-free reproduction
- Display power-on sequencing control signals
- Parametrical VHDL design that allows tuning of slice consumption and features set
- Available for Xilinx Vivado IP Integrator and ISE XPS implementation tools

More info in Xylon's web shop:<http://www.logicbricks.com/Products/logiCVC-ML.aspx> Datasheet: [http://www.logicbricks.com/Documentation/Datasheets/IP/logiCVC-ML\\_hds.pdf](http://www.logicbricks.com/Documentation/Datasheets/IP/logiCVC-ML_hds.pdf)

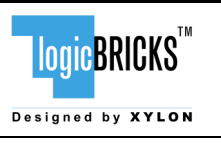

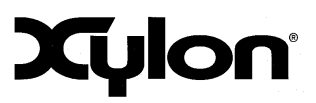

# <span id="page-7-0"></span>**3 XYLON FRAMEBUFFER SOFTWARE DRIVER**

## <span id="page-7-1"></span>**3.1 Driver Versioning**

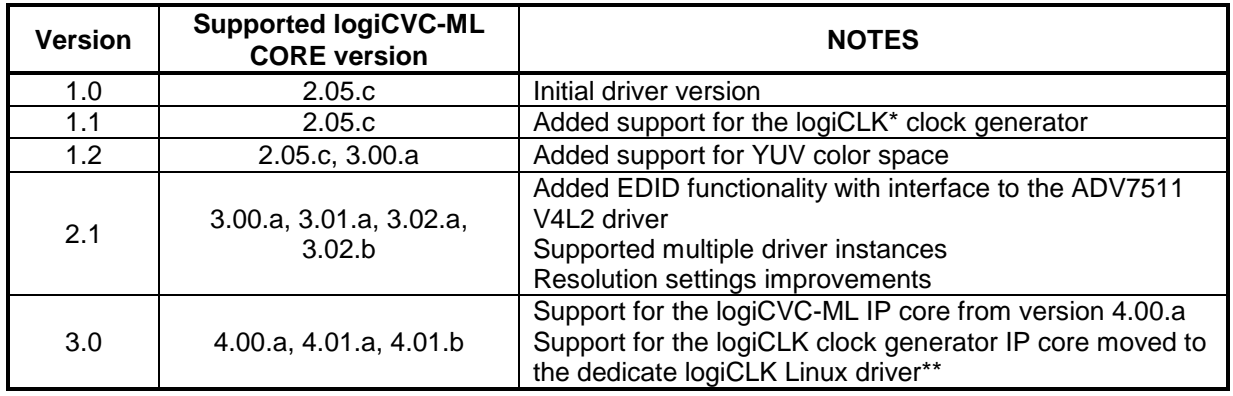

#### **Table 1: The Driver History**

\* Learn more about this auxiliary IP core:

[http://www.logicbricks.com/Documentation/Datasheets/IP/logiCLK\\_hds.pdf](http://www.logicbricks.com/Documentation/Datasheets/IP/logiCLK_hds.pdf)

<span id="page-7-2"></span>\*\* Contact Xylon

## **3.2 Features**

Xylon Framebuffer Driver is the Linux kernel driver. It supports the following logiCVC-ML display controller's features:

- Resolutions from 64x1 up to 2048x2048
- Up to 5 layers, last configurable as background color (example: video overlaid with an HMI)
- **•** Configurable layers' size and position
- **•** Dynamically configurable layers' address
- Alpha blending and Color keyed transparency (Pixel, Layer or Color LUT alpha blending)
- **Packed pixel layer memory organization** 
	- RGB
		- pixel color depth 8bpp (Color Look-Up Table (CLUT))
		- 16 bits per pixel HiColor RGB 5-6-5
		- **TrueColor 24bpp**
	- YUV
		- **pixel color depth 8bpp (CLUT table with the AYUV8888 only!)**
		- $\blacksquare$  16 bits per pixel (4:2:2)
		- 32 bits per pixel (4:4:4) : memory layout => AYUV8888

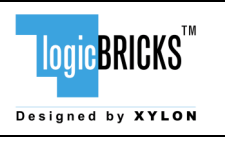

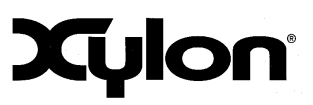

November 14, 2014 Version: v3.00.a

- Programmable and fixed layer memory base address
- Double/triple buffering enables flicker-free reproduction
- Display power-on sequencing control signals
- **Pixel clock frequency supported by:** 
	- Si570 10 MHz 1.4 GHz DSPLL® from Silicon Laboratories (used on the ZC70x board)
	- logiCLK IP core (Please check the logiREF-ZGPU-ZED GPU Reference Design User's Manual, Chapter 6. Video Output Clocking with an auxiliary IP core [http://www.logicbricks.com/Documentation/Datasheets/IP/logiREF-ZGPU-ZED\\_UM.pdf](http://www.logicbricks.com/Documentation/Datasheets/IP/logiREF-ZGPU-ZED_UM.pdf) )
- Miscellaneous:
	- Interfacing the ADV7511 HDMI transmitter V4L2 driver to retrieve EDID parameters and initialize the logiCVC-ML display controller IP core accordingly to the preferred display resolution

## <span id="page-8-0"></span>**3.3 Xylon Framebuffer driver**

The driver source files are located in the Linux kernel folder *drivers/video/fbdev/xylon*. The driver header file is located in the Linux kernel folder *include/uapi/linux*.

## <span id="page-8-1"></span>**3.4 Open Firmware**

The Linux kernel contains Open Firmware (OF) functionality to provide various information and parameters about specific hardware devices to the OF kernel drivers. These parameters are called properties and are available to OF kernel driver for usage at loading time. The OF properties are loaded from Device Tree Blob (DTB) binary file stored in memory by boot loader, waiting on specific OF kernel driver to use them. The Linux kernel must be configured to support the OF functionality in order to enable and use the OF properties. Device Tree Source (DTS) file is used as an input to the Device Tree parsing script located in the Linux kernel tree for generating the DTB file.

The OF functionality is often used in embedded systems based on SoC and FPGA devices, since the programmable devices can often change internal configuration. When the SoC/FPGA hardware configuration changes, any hardware parameter can be changed and used by the kernel driver without the need for recompiling the Linux kernel or Linux kernel driver. If new hardware (SoC/FPGA) functionality property is added in the kernel driver code and the DTS file, the Linux kernel and the Linux kernel driver must be recompiled.

## <span id="page-8-2"></span>**3.5 Support for multiple logiCVC-ML layers**

Xylon Framebuffer driver supports multiple logiCVC-ML layers. The layer pixel type, blending order and memory locations are defined by the FPGA design. The driver gets the logiCVC-ML layer configuration from the DTB file. For details see chapter 3.8.

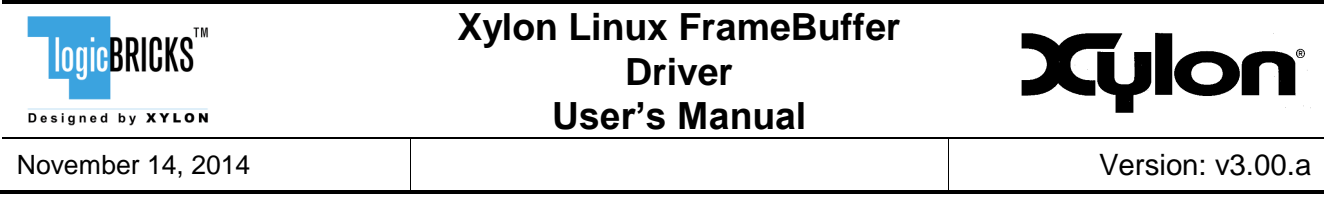

Xylon Framebuffer driver will create the following Linux kernel device files for each logiCVC-ML layer:

- */dev/fb0*
- */dev/fb1*
- ..
- */dev/fbN*

*N = number of logiCVC-ML layers -1*

logiCVC-ML layer is enabled when the */dev/fbN* file is opened and disabled when file is closed.

By default, the logiCVC-ML layer 0 (*/dev/fb0*) is used for the Linux kernel console.

Other layers can be also selected for the Linux kernel console by setting up the "*console-layer"* DTS property.

When "*console-layer"* property is set to e.g. "1" then the logiCVC-ML layer 1 is represented with the file /dev/fb0 and the other layers will be numbered in sequential order.

#### **Examples:**

logiCVC-ML implements four layers and "*console-layer" = 0*

Layer ordering in the /dev folder:

/dev/fb0 – Layer0 /dev/fb1 – Layer1 /dev/fb2 – Layer2 /dev/fb3 – Layer3

logiCVC-ML implements four layers and "*console-layer" = 2*

Layer ordering in the /dev folder:

/dev/fb0 – Layer2 /dev/fb1 – Layer0 /dev/fb2 – Layer1 /dev/fb3 – Layer3

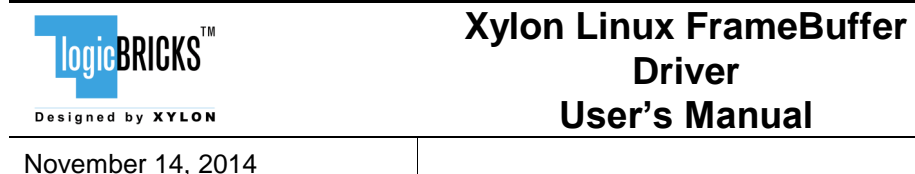

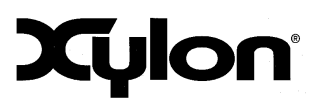

## <span id="page-10-0"></span>**3.6 Pixel clock support**

Xylon Framebuffer driver supports two pixel clock sources. The Linux kernel configuration menu enables selection of one of the supported options as follows:

#### **Drivers -> Graphics support -> Frame buffer Devices -> Xylon logiCVC frame buffer support -> Xylon logiCVC pixel clock:**

- **Xylon logiCLK pixel clock generator** support for the auxiliary logiCLK IP core that enables generation of accurate pixel clock frequencies (0.05% tolerance)
- **Si570 pixel clock generator –** support for the Si570 DSPLL chip mounted on Xilinx Zynq-7000 AP SoC evaluation boards

The pixel clock source configuration depends on the FPGA/Zynq-7000 SoC design. The logiCVC-ML pixel clock input can be connected to logiCLK auxiliary IP core implemented in the programmable logic, Si570 clock generator on the ZC70x board, or some external clock source.

Xylon Framebuffer driver support is designed to enable the logiCVC-ML IP core use of external (onboard) or internal (in SoC/FPGA) hardware devices to achieve various advanced driver functionality. Xylon's reference designs for Xilinx ZC70x or Avnet Electronic Marketing ZedBoard evaluation/development kits use Xylon Framebuffer driver support to control on-board external HDMI transmitter and to drive standard PC monitors. This support can be expanded on as-needed basis.

[Table 2](#page-10-1) shows required pixel clock's frequencies for several popular display resolutions. Properly implemented display interface must respect the expected display signals' timings, which are based on the requested pixel clock. Wrong pixel clock causes wrong timings on the display interface and, as a consequence, wrong or missing picture on the display. It is visible from the table that graphic controller must be able to source different pixel clocks in order to support multiple display resolutions.

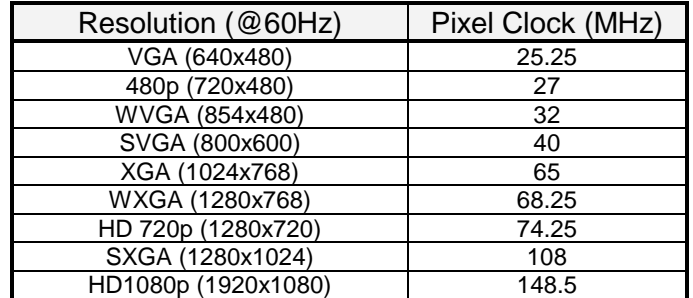

<span id="page-10-1"></span>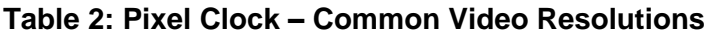

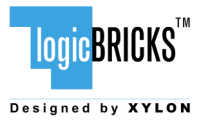

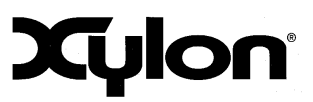

## <span id="page-11-1"></span><span id="page-11-0"></span>**3.7 Kernel boot arguments**

## **3.7.1 Console and video mode settings**

Linux kernel console is enabled by the following line in the kernel boot arguments:

#### *console=tty0*

Default video VESA video mode can be selected from the kernel arguments; please see *Documentation/fb/modedb.txt for details*. Chapter [3.8.4](#page-17-0) explains video modes priorities.

#### <span id="page-11-2"></span>**video=xylonfb:800x600M-32@60**

## **3.7.2 Mapping of physical memory to logiCVC-ML layers**

The physical memory locations for logiCVC-ML display controller IP core's layers can be determined dynamically or statically. Based on this selection, the driver will do the following:

- for layers without static address space, driver dynamically allocates layer video memory

- for layers with static address space, driver will use address provided in DTS file

The driver will map the layer address space for the Framebuffer console. logiCVC-ML layers with statically determined address space must reside outside of the system memory. Dynamically allocated address space will reside inside the system memory. Statically determined memory space and system memory space must be separated by limiting system memory to a specific size in the DTS memory node, as shown by the following examples.

#### **Examples:**

```
Sytem RAM – 1GB:
ps7_ddr_0: memory@0 {
    device_type = "memory";
    reg = <0x0 0x40000000>;
};
```

```
System RAM – 768 MB:
```

```
ps7_ddr_0: memory@0 {
    device_type = "memory";
    reg = <0x0 0x30000000>;
};
```
The system memory can be also limited by using the kernel parameter "*mem=nn[KMG]*", which is provided as the boot argument.

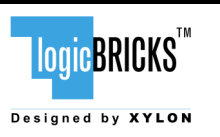

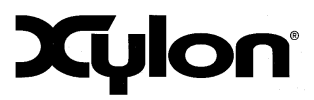

However, the system memory size handling through the DTS, which is illustrated by above examples, is the preferred method.

## <span id="page-12-0"></span>**3.8 Framebuffer Driver Configuration**

To configure the driver, position in the Linux kernel configuration menu to:

#### **Drivers -> Graphics support -> Frame buffer Devices -> Xylon logiCVC frame buffer support**

Choose **Xylon logiCVC pixel clock** and pick the one that fits to your design.

To configure the amount of system memory reserved for video memory allocation, position in the Linux kernel configuration menu to:

#### **Drivers -> Generic Driver Options**

Choose **Size in Mega Bytes (MB)** and set the value minimally to the size of video memory used by the logiCVC-ML.

<span id="page-12-1"></span>Example: *Size in Mega Bytes (128)*

## **3.8.1 logiCVC-ML core configuration**

The following properties are used for logiCVC-ML configuration. Check the logiCVC-ML Users's Manual for detail description.

*compatible = "xylon,logicvc-4.00.a"; reg = <0x40030000 0x6000>; interrupt-parent = <&ps7\_scugic\_0>; interrupts = <0 59 4>; background-layer-bits-per-pixel = <32>; background-layer-type = "rgb"; display-interface-itu656; hsync-active-low; vsync-active-low; data-enable-active-low; pixel-data-invert; pixel-data-output-trigger-high; readable-regs; size-position; pixel-stride = <2048>; power-delay = <0>; signal-delay = <0>; layer\_0 { address = <0x30000000> buffer-offset = <512>; bits-per-pixel = <16>; type = "yuv";*

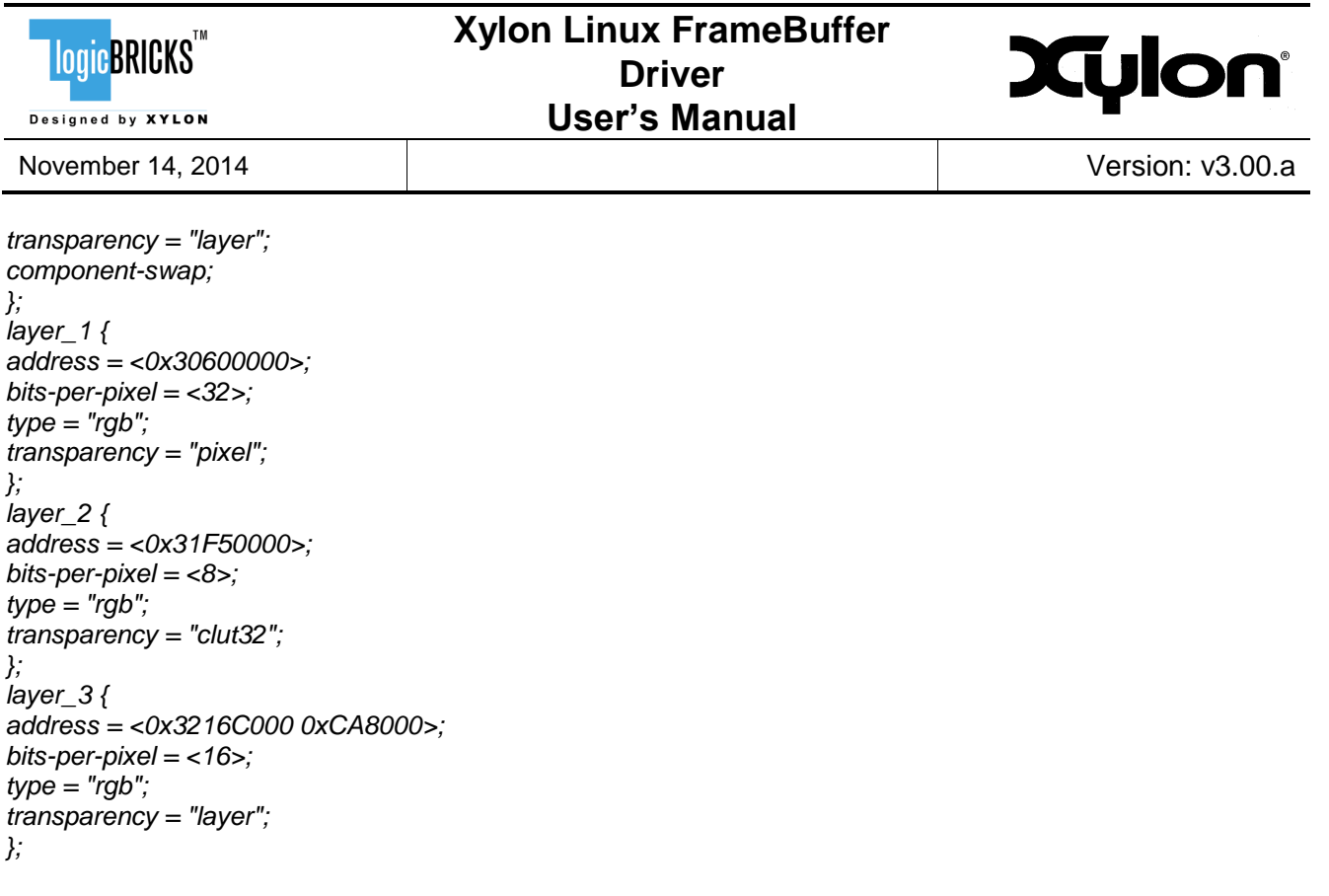

Specific property description:

- *layer*  $N$  layer has its own configuration described with below properties, where N is layer ID in range  $0 - 4$
- *bits-per-pixel*  layer bits per pixel configuration (8, 16, 32). Layer is configured to be used with specified pixel width in bits. Pixels written to layer video memory must match in size to configured bits per pixel value.
- *background-layer-bits-per-pixel* background layer bits per pixel (8, 16, 32)

If omitted, last available layer is logiCVC standard layer, which has its own video memory of specific size, color format and specified bits per pixel. If 8, 16 or 32, last available layer is logiCVC background layer, with only specified bits per pixel value. Available layer ID in range  $0 - 3$ .

- *type* – layer type (rgb, yuv, alpha)

Layer is configured to be used with specified color space. Pixels written to layer video memory must match specified color format. Type is set to "alpha" if layer is used only for pixel alpha values used by layer above. Layer IDs for using layer type alpha are 1 and 3.

- *transparency* – layer transparency (clut16, clut32, layer, pixel)

logiCVC layer can be configured to have transparency control on CLUT, layer or pixel level. "CLUT" mode enables controlling of layer transparency by changing alpha value in logiCVC CLUT registers. "Layer" mode enables controlling of layer transparency by changing alpha value in single logiCVC register. "Pixel" mode enables controlling of pixel transparency by changing dedicated alpha bits of specific pixel in video memory. Transparency property is not used if type property is "alpha".

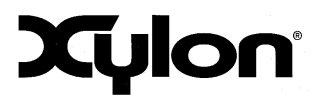

Designed by **XYLON** 

logic BRICKS

- *background-layer-type* – background layer type (rgb, yuv)

Must be used only when "background-layer-bits-per-pixel" exist. If set to "rgb", in case of 32 bits per pixel, background color register must be written with XRGB8888 value. In case of 16 bits per pixel, background color register must be written with RGB565 value. If set to "yuv", background color register must be written with XYUV8888 value. Type is set to "alpha" if layer is used only for pixel alpha values used by layer above. Layer IDs for using layer type alpha are 1 and 3.

- *hsync-active-low*  horizontal synchronization pulse is active low "L" If omitted, generated horizontal synchronization pulse polarity is logic high "H".
- *vsync-active-low* vertical synchronization pulse is active low "L" If omitted, generated vertical synchronization pulse polarity is logic high "H"
- *pixel-data-invert*  output pixel data polarity is inverted If omitted, logiCVC outputs pixel data at default interface polarity
- *pixel-data-output-trigger-high* output pixel data triggers on rising edge If omitted, logiCVC outputs pixel data on falling edge of pixel clock.
- *readable-regs* all logiCVC registers are available for reading If omitted, only Interrupt Status, Power Control and IP Version registers are available for reading.
- *size-position*  logiCVC functionality for controlling on screen layer size and position available. If omitted, functionality not available.
- *component-swap* swap the order of color components inside the pixel
- -

-

- *data-enable-active-low* – data enable signal is active low "L"

If omitted, generated data enable polarity is logic high "H".

- *display-interface-itu656* modifies RGB to YUV conversion coefficients
- *address* layer video memory address for layer\_N where N is layer ID in range 0 4

logiCVC can be configured to have layer video memory address hardcoded as layer register reset value. This video memory is not part of the system memory. Still it is accessible by CPU and HW devices. If omitted, layer video memory address is set dynamically by the device driver.

The layer video memory address can be changed dynamically despite the hardcoded (IP core's configuration) address.

NOTE: Additionally, address range property can be set. It defines the video memory range in bytes, starting from the provided address. It is mandatory for the physically the last layer in the memory. If the range property is omitted for the physically last layer, the range will be set to 2048 lines by default. For other layers the range will be calculated in accordance to next physical layer's address, i.e. for layer 2 in accordance to the layer 3.

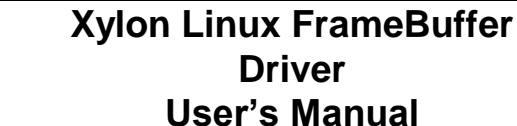

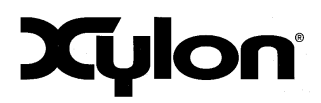

Designed by **XYLON** 

logic BRICKS

- *buffer-offset* buffer address offset represented in number of lines Used only for HW buffer switching. If omitted, buffer offset variable is by default set to "0".
- *power-delay* delay in ms after enabling display power supply If omitted, delay is by default set to "0".
- <span id="page-15-0"></span>- *signal-delay* – delay in ms after enabling display control and data signals in parallel and LVDS interface. If omitted, delay is by default set to "0".

## **3.8.2 Framebuffer Driver configuration**

The following properties are used for Xylon Framebuffer driver configuration.

*compatible = "xylon,fb-3.00.a"; clocks = <&clkout\_0>; device = <&logicvc\_0>; console-layer = <3>; edid-video-mode; edid-print; vsync-irq; video-mode = "1920x1080MR";*

Specific properties description:

- *console-layer* layer ID for FB console (0 4) If omitted, FB console started on default layer ID 0
- *edid-video-mode* video mode set to preferred EDID resolution If omitted, configured according to "video-mode" property.
- *edid-print* prints EDID description in system log Must be used only with "edid-video-mode". If omitted, functionality is not available.
- *vsync-irq* generate interrupt on vertical synchronization pulse
- *video-mode* preferred video mode resolution
	- If omitted, configures logiCVC to default video resolution "1024x768".
		- **M** Coordinated Video Timings (CVT)
		- **R**  reduced video timings for digital displays
		- **i**  calculate for an interlaced mode
		- **m**  add margins to calculation calculation
			- (1.8% of xres rounded down to 8 pixels and 1.8% of yres).

## <span id="page-15-1"></span>**3.8.3 logiCLK clock generator configuration**

The following properties are used if "**Xylon logiCVC pixel clock"**->"**Xylon logiCLK pixel clock generator"** option is set in the Linux kernel configuration menu. The following properties are used for Xylon logiCLK driver configuration.

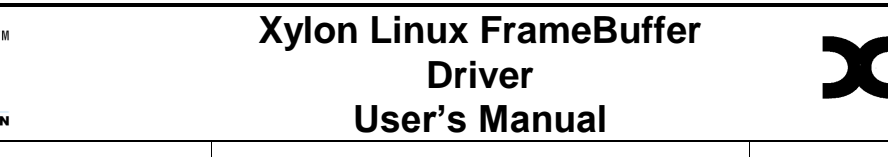

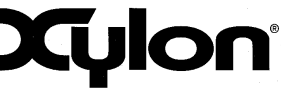

logic BRICKS

Designed by XYLO

```
logiclk_0: clock-generator@40010000 {
  compatible = "xylon,logiclk-1.02.b";
  reg = <0x40010000 0x1000>;
  bandwidth-high;
  input-frequency = <100000000>;
  input-divide = <1>;
  input-multiply = <9>;
  input-phase = <0>;
  precise-output = <&clkout_0>;
  clkout_0: output_0 {
     #clock-cells = <0>;
     frequency = <74250000>;
     divide = <6>;
     duty = <50000>;
     phase = <0>;
  };
  clkout_1: output_1 {
     #clock-cells = <0>;
     frequency = <148500000>;
     divide = <9>;
     duty = <50000>;
     phase = <0>;
  };
  clkout_2: output_2 {
     #clock-cells = <0>;
     frequency = <30000000>;
     divide = <9>;
     duty = <50000>;
     phase = <0>;
  };
  clkout_3: output_3 {
     #clock-cells = <0>;
     frequency = <40000000>;
     divide = <9>;
     duty = <50000>;
     phase = <0>;
  };
  clkout_4: output_4 {
     #clock-cells = <0>;
     frequency = <50000000>;
     divide = <9>;
     duty = <50000>;
     phase = <0>;
  };
  clkout_5: output_5 {
     #clock-cells = <0>;
     frequency = <60000000>;
     divide = <9>;
     duty = <50000>;
     phase = <0>;
  };
} ;
```
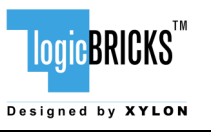

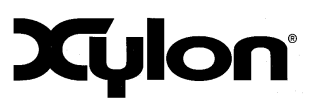

November 14, 2014 Version: v3.00.a

Specific properties description:

- *compatible* "xylon,logiclk-1.02.b"
- *reg* Base address with page sized logiCLK IP core address space
- *bandwidth-high* HW configuration filter parameters selection If omitted, low bandwidth filter parameters are used.
- *input-frequency* Input clock frequency used for generating output clock frequencies
- *input-divide* HW configuration input clock divider
- *input-multiply* HW configuration input clock multiplier
- *input-phase* HW configuration input clock phase
- *precise-output* Phandle to "maximum precision" clock output
- *#clock-cells* Must be set to 0
- *divide* HW configuration output clock divider
- *duty* HW configuration output clock duty cycle
- *phase* HW configuration output clock phase
- *frequency* Default output clock frequency

If omitted, output clock frequency is set according to hW configuration parameters.

*NOTE: The logiCLK is Xylon's auxiliary IP core that enables pixel clock generation in accordance with the selected video resolution standard (VESA): [http://www.logicbricks.com/logicBRICKS/Reference-logicBRICKS-](http://www.logicbricks.com/logicBRICKS/Reference-logicBRICKS-Design/Graphics-for-Zynq-AP-SoC-ZedBoard.aspx)[Design/Graphics-for-Zynq-AP-SoC-ZedBoard.aspx](http://www.logicbricks.com/logicBRICKS/Reference-logicBRICKS-Design/Graphics-for-Zynq-AP-SoC-ZedBoard.aspx)*

## <span id="page-17-0"></span>**3.8.4 Video mode selection priority**

- 1. If the DTS "edid-video-mode" property is present, the video mode is set according to the preferred display resolution provided in EDID.
- 2. If the DTS "edid-video-mode" property is not present and the "video-mode" property is present, the video mode is set according to the "video-mode" property.
- 3. If the DTS "edid-video-mode" and the "video-mode" properties are not present, and the "display-timings" node is present within the "logicvc" node, the video mode is set according to the "native-mode" property handle. If "native-mode" property is not present, the video mode is set according to the first video mode in the list. For more information, please check for standard display timings description in kernel documentation.
- 4. If none of the "edid-video-mode", the "video-mode" and the "display-timings" properties are not present, and the kernel command line video mode parameter is present, the video mode will be set according to it. See chapter [3.7.1.](#page-11-1)
- 5. If none of the "edid-video-mode", the "video-mode", the "display-timings" properties and the command line video mode parameter are present, Xylon Framebuffer driver will set the logiCVC-ML display controller's output resolution to the default video resolution of "1024x768".

## <span id="page-17-1"></span>**3.9 Framebuffer driver miscellaneous functionality**

Xylon Framebuffer driver uses ADV7511 HDMI transmitter's (available on Xilinx ZC70x boards) Video for Linux V4L2 driver to get the EDID data and to initialize the logiCVC-ML display controller IP core to the preferred display resolution.

The following properties are used for Xylon FB driver ADV7511 configuration.

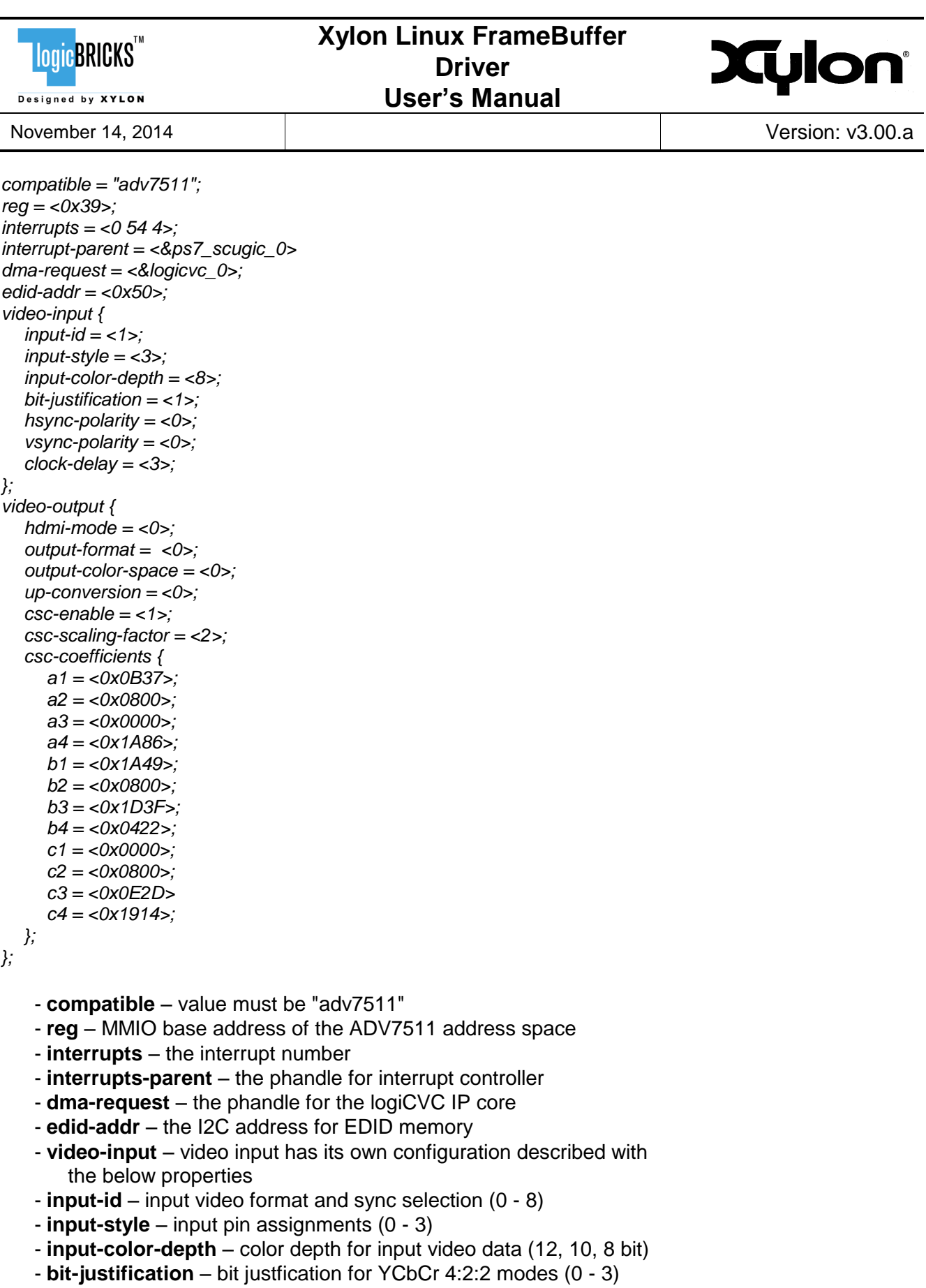

- **hsync-polarity** – horizontal synchronization pulse polarity for embedded syncdecoder and sync adjustment

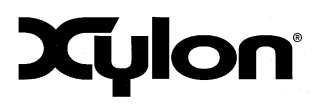

Designed by **XYLON** 

logicBRICKS"

November 14, 2014 Version: v3.00.a

- **vsync-polarity** vertical synchronization pulse polarity for embedded syncdecoder and sync adjustment
- **clock-delay** programmable delay for input video clock Default is 0 for no delay.
- **video-output** video output has its own configuration described with below properties
- **hdmi-mode** HDMI or DVI selection
- **output-format** output video format (4:4:4, 4:2:2)
- **output-color-space** output color space selection (RGB, YCbCr)
- **up-conversion** 4:2:2 to 4:4:4 up conversion method selection of zero or first order interpolation
- **csc-enable** color space converter enabled
- **csc-scaling-factor** color space converter mode Sets the fixed point position of the CSC coefficients.
- <span id="page-19-0"></span>- **csc-coefficients** – coefficient values for all CSC channels

## **3.10Framebuffer driver multiple instances**

Xylon Framebuffer driver supports multi-display configurations by running multiple driver instances for multiple logiCVC-ML display controller IP cores integrated in a single SoC or FPGA design.

Defining multiple driver instances driver configuration:

<span id="page-19-1"></span>- DTS contains two or more logiCVC-ML nodes with the logiCVC-ML HW properties

## **3.11Framebuffer driver resolution settings**

*DTS* can contain "*video-mode"* property where user can place any custom video timing parameters in a standard format supported by the kernel Framebuffer subsystem and Xylon Framebuffer driver. Property "*video-mode"* in HxV format is parsed by the driver to get information about the requested logiCVC-ML resolution. If there is the same video resolution setup in the "*video-mode"* property and the "*display-timings*" node, video timings will be taken from the "*video-mode"* and the logiCVC-ML will be initialized accordingly (the same resolution supported by the kernel VESA database does not care). If video resolution is not defined in the "*display-timings*" node or the node is not present, the Xylon Framebuffer driver will use video timings from the kernel video mode database (assuming that supported video mode is in the database).

If 'M' is specified in the mode option argument (after <yres> and before <br/> <br/>bpp> and <refresh>, if specified) the timings will be calculated using VESA Coordinated Video Timings.

If 'R' is specified, the Framebuffer driver calls kernel functions to reduce (shorten) video timings for the digital display.

If 'i' is specified, calculate timings for an interlaced mode.

If 'm' is specified, add margins to the calculation of timings (1.8% of xres rounded down to 8 pixels and 1.8% of yres).

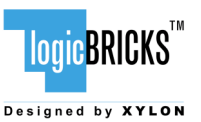

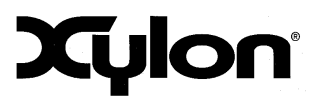

Sample usage: 1920x1080MR@60 - CVT timings, reduced blanking period Sample usage: 1920x1080M@60i - CVT timings, interlaced

For setting the default logiCVC-ML display controller's video mode resolution from the kernel command line, add the following command line parameter to get e.g. 800x600 32bpp video resolution:

#### <span id="page-20-0"></span>**video=xylonfb:800x600M-32@60**

## **3.12Framebuffer driver custom IOCTLs**

- Enable / Disable VSYNC interrupt
- Get layer physical index
- Get / Set layer alpha value
- Enable / Disable / Get / Set layer color transparency
- Get / Set layer size and position
- Get / Set layer video buffer
- Get layer buffer offset
- Get layer buffers number
- Get / Set background color
- Enable / Disable layer external buffer switching
- Read / Write any logiCVC-ML register (for debug purposes only!)
- Get IP core version
- Wait / Read display device EDID

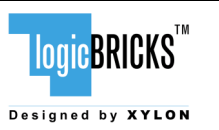

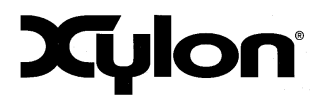

## <span id="page-21-0"></span>**4 BUILDING XYLON FRAMEBUFFER DRIVER FOR XILINX ARM LINUX KERNEL**

Xylon Framebuffer users must obtain Xilinx Linux ARM kernel and development tools from the Xilinx GIT server and use the Linux OS running host computer.

1) If needed, reserve memory at the end of RAM for VRAM: System RAM – 768 MB, VRAM 256 MB:

```
ps7_ddr_0: memory@0 {
    device_type = "memory";
    reg = <0x0 0x30000000>;
```
};

*NOTE: This is system specific and depends on the logiCVC-ML configuration!*

*If logiCVC 3.0x.x IP core is used, the video memory must be placed at the specific memory address defined in the DTS (see paragraph [3.7.2\)](#page-11-2), because that IP core's version uses statically defined video layers.*

*If logiCVC 4.0x.x IP core is used, the video memory is reserved as described in paragraph [3.8.](#page-12-0), since this IP core's version supports dynamical video layer addressing..*

Description of the used kernel boot arguments:

#### **console=tty0**

-> Linux frame buffer console will work with */dev/tty0*

2) Position on the host computer to the kernel root folder and run the configuration menu:

#### **make ARCH=arm CROSS\_COMPILE=arm-none-linux-gnueabi- menuconfig**

Follow steps from the chapter 3.8 Framebuffer Driver Configuration.

3) Compile the kernel:

#### **make ARCH=arm CROSS\_COMPILE=arm-none-linux-gnueabi-**

4) Create uImage:

**mkimage -A arm -O linux -C none -T kernel -a 8000 -e 8000 -n Linux-3.15.0-xilinx-trd -d arch/arm/boot/zImage arch/arm/boot/uImage**

5) After the compilation, install kernel modules into the RAM filesystem by running the following commands:

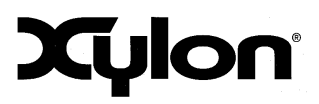

Designed by **XYLON** 

**LogicBRICKS™** 

November 14, 2014 Version: v3.00.a

**sudo mkdir /mnt/ramdisk gunzip ramdisk.image.gz sudo mount ramdisk.image /mnt/ramdisk/ sudo rm -r /mnt/ramdisk/lib/modules/ sudo make ARCH=arm CROSS\_COMPILE=arm-none-linux-gnueabi-INSTALL\_MOD\_PATH=/mnt/ramdisk modules\_install sudo umount /mnt/ramdisk gzip -9 ramdisk.image mkimage -A arm -T ramdisk -C gzip -d ramdisk.image.gz uramdisk.image.gz**

6) To create the DTB file, please place the *devicetree.dts* file into the kernel root folder

#### **scripts/dtc/dtc -I dts -O dtb -o devicetree.dtb devicetree.dts**

- 7) Copy the following images to root of the SD card:
- arch/arm/boot/uImage
- uramdisk.image.gz
- devicetree.dth

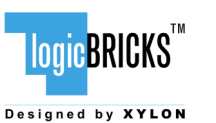

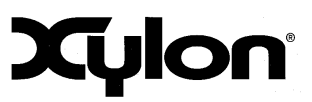

# <span id="page-23-0"></span>**5 XYLON FRAMEBUFFER DTS SNIPPET**

In order to support the logiCVC-ML display controller in your Linux running Zynq-7000 SoC or FPGA design, please add this snippet to your DTS file (or copy from the provided driver deliverables) and change the driver parameters to fit your design.

*logicvc\_0: logicvc@40030000 { compatible = "xylon,logicvc-4.00.a"; reg = <0x40030000 0x6000>; interrupt-parent = <&ps7\_scugic\_0>; interrupts = <0 59 4>; background-layer-bits-per-pixel = <32>; background-layer-type = "rgb"; display-interface-itu656; hsync-active-low; vsync-active-low; data-enable-active-low; pixel-data-invert; pixel-data-output-trigger-high; readable-regs; size-position; pixel-stride = <2048>; power-delay = <0>; signal-delay = <0>; layer\_0 { address = <0x30000000> buffer-offset = <512>; bits-per-pixel = <16>; type = "yuv"; transparency = "layer"; component-swap; }; layer\_1 { address = <0x30600000>; bits-per-pixel = <32>; type = "rgb"; transparency = "pixel"; }; layer\_2 { address = <0x31F50000>; bits-per-pixel = <8>; type = "rgb"; transparency = "clut32"; }; layer\_3 { address = <0x3216C000 0XCA8000>; bits-per-pixel = <16>; type = "rgb"; transparency = "layer"; };*

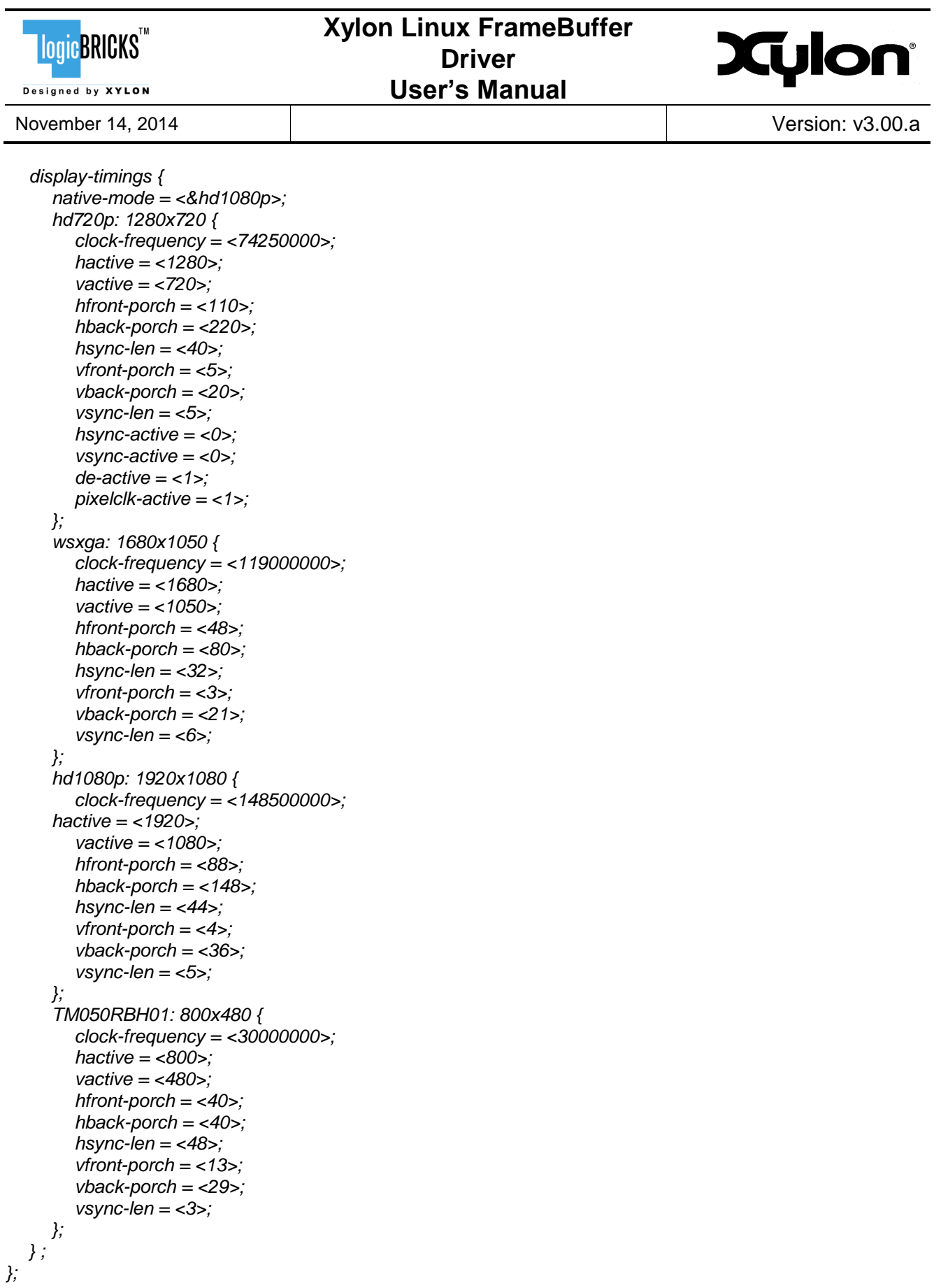

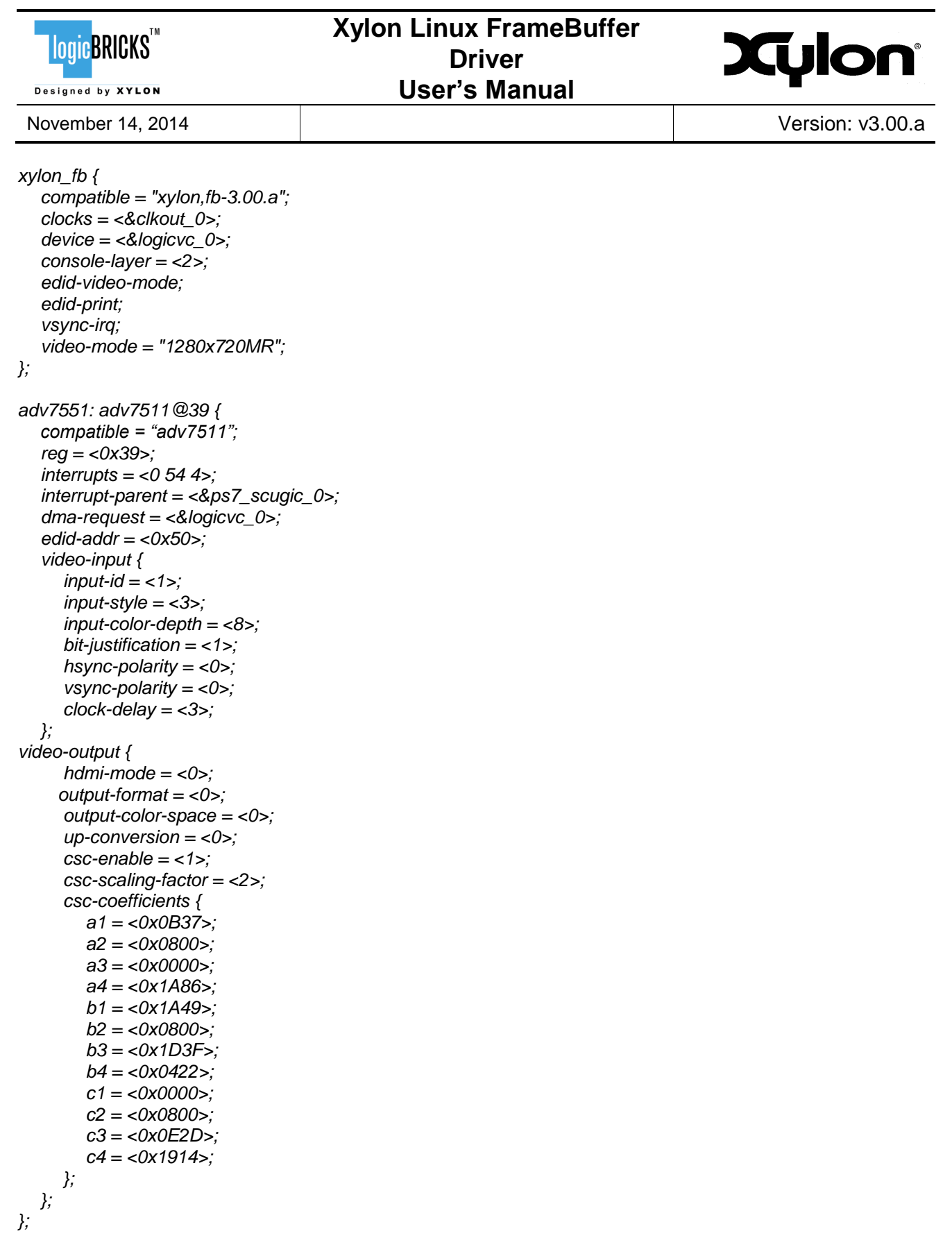

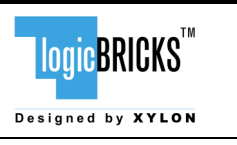

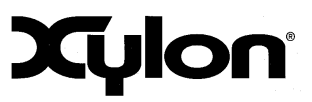

November 14, 2014 and the set of the US of the Version: v3.00.a

# <span id="page-26-0"></span>**6 REVISION HISTORY**

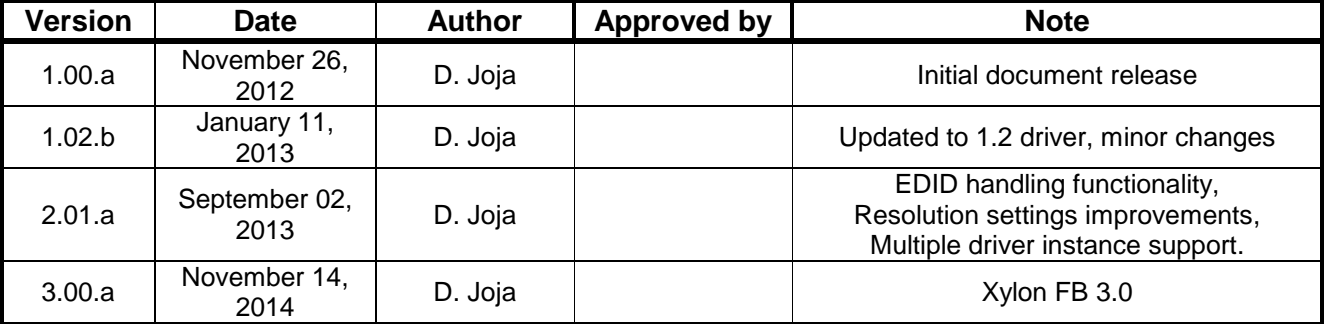